# Obsługa kart pamięci Flash za pomocą mikrokontrolerów, CZęŚĆ

Wraz ze wzrostem zapotrzebowania na tanie i pojemne nośniki danych niezawierających elementów ruchomych, kilka firm specjalizujących się w elektronice użytkowej rozpoczęło produkcję kart pamięciowych opartych na technologii pamięci FLASH. Powstało kilka odmiennych rodzajów kart, różniących się konstrukcją mechaniczną, interfejsem i sposobem komunikacji. Na rynku pojawiły się karty: Compact Flash, Multimedia Card, Smart Media, Secure Digital, Memory Stick i kilka innych mniej znanych rodzajów.

Karty pamięci Flash znajdują coraz szersze zastosowanie w elektronice użytkowej. Cyfrowe aparaty fotograficzne, odtwarzacze MP3, organizery czy palmtopy to urządzenia, w których zastosowanie kart pamięci stało się wręcz niezbędne. Spowodowało to znaczny spadek ich cen, a szybki rozwój przemysłu elektronicznego umożliwił wzrost pojemności kart do ponad 1 GB!

Coraz częściej ulegamy więc pokusie zastosowania kart pamięci we własnych projektach. W artykule chciałbym przybliżyć Czytelnikom budowę, sposób podłączenia oraz wymagane protokoły komunikacji dwóch najbardziej popularnych i jednocześnie dobrze udokumentowanych typów kart pamięci: Compact Flash (CF) oraz Multimedia Card (MMC).

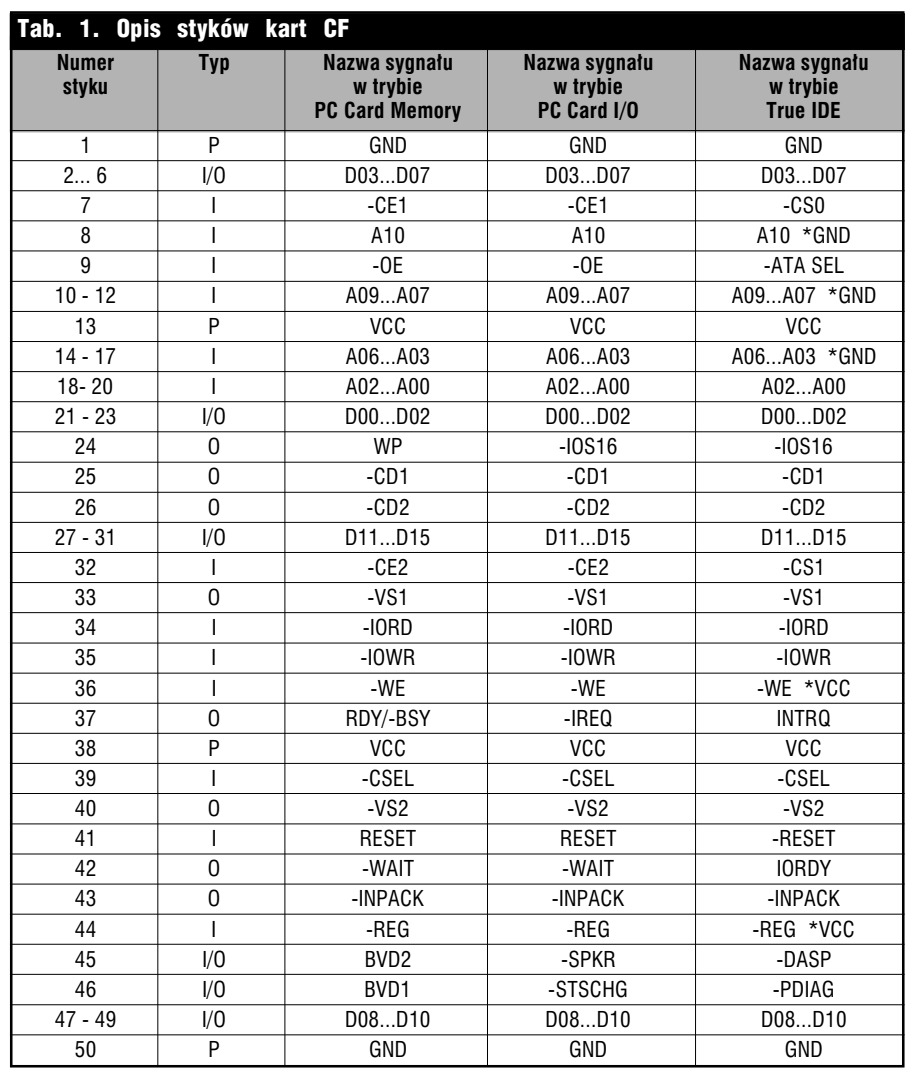

Każda karta pamięci składa się z pamięci, najczęściej typu NAND Flash oraz specjalizowanego kontrolera zarządzającego nią i będącego jednocześnie interfejsem wejściowowyjściowym karty (rys. 1).

W zależności od rodzaju karty, interfejs może być typu równoległego lub szeregowego. Karty typu Compact Flash są kartami z interfejsem równoległym, mogącym komunikować się z mikrokontrolerem za pomocą 8- lub 16-bitowej magistrali danych oraz kilku linii adresowych i sterujących. Karty typu

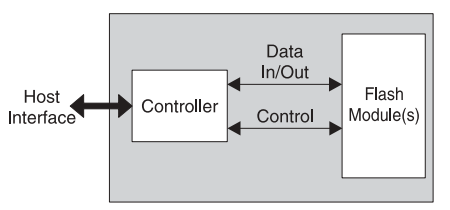

Rys. 1. Schemat blokowy kart pamieci FLASH

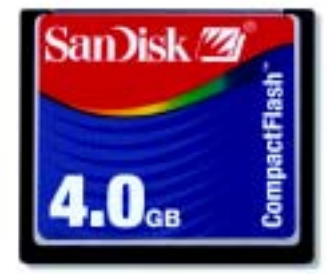

Fot. 2. Wygląd karty Compact Flash

Legenda: I - wejście; O - wyjście; I/O - linia dwukierunkowa (wejście-wyjście); P - zasilanie; \*GND - w tym trybie podłączyć do GND; \*VCC - w tym trybie podłączyć do VCC

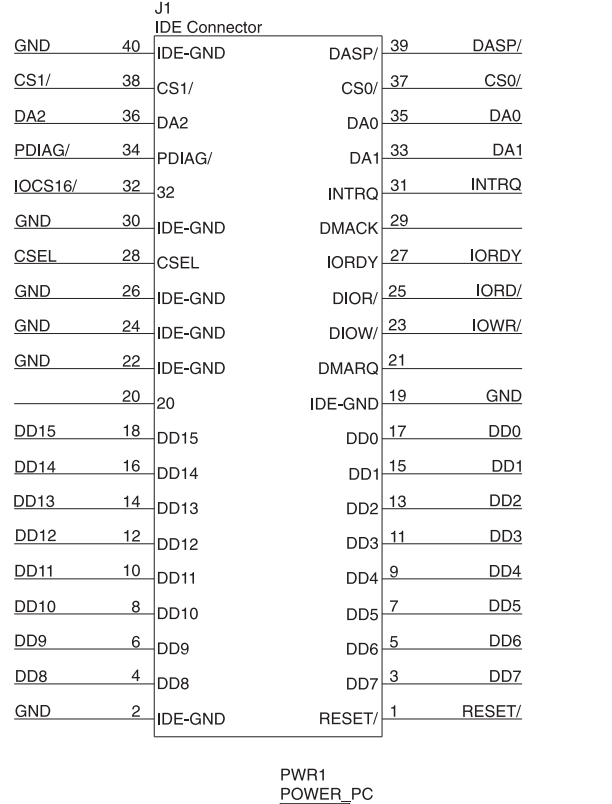

|                             |                | J2<br>Compact Flash |                 |    |                  |                  |
|-----------------------------|----------------|---------------------|-----------------|----|------------------|------------------|
| <b>GND</b>                  | 1              | CF-GND              | CF-GND          | 50 | GND              |                  |
| D <sub>D</sub> <sub>3</sub> | $\overline{c}$ | D <sub>03</sub>     | D <sub>10</sub> | 49 | <b>DD10</b>      |                  |
| DD <sub>4</sub>             | 3              | D04                 | D <sub>09</sub> | 48 | DD <sub>9</sub>  |                  |
| D <sub>D</sub> <sub>5</sub> | $\overline{4}$ | D05                 | D <sub>08</sub> | 47 | DD <sub>8</sub>  |                  |
| DD <sub>6</sub>             | 5              | D <sub>06</sub>     | PDIAG/          | 46 | PDIAG/           |                  |
| DD <sub>7</sub>             | 6              | D07                 | DASP/           | 45 | DASP/            |                  |
| CS <sub>0</sub>             | $\overline{7}$ | CS <sub>0</sub> /   | REG/            | 44 | <b>VCC</b>       |                  |
| <b>GND</b>                  | 8              | A10                 | <b>INPACK/</b>  | 43 |                  |                  |
| <b>GND</b>                  | 9              | ATASEL/             | IORDY/          | 42 | IORDY/           |                  |
| GND                         | 10             | A09                 | RESET/          | 41 | RESET/           |                  |
| GND                         | 11             | A08                 | <b>VS2/</b>     | 40 |                  | J3               |
| GND                         | 12             | A07                 | CSEL/           | 39 |                  |                  |
| <b>VCC</b>                  | 13             | CF-VCC              | CF-VCC          | 38 | <b>VCC</b>       |                  |
| GND                         | 14             | A06                 | <b>INTRQ</b>    | 37 | <b>INTRQ</b>     | Master - GND     |
| GND                         | 15             | A05                 | WE/             | 36 | <b>VCC</b>       | Slave - rozwarte |
| <b>GND</b>                  | 16             | A04                 | IOWR/           | 35 | IOWR/            |                  |
| <b>GND</b>                  | 17             | A03                 | IORD/           | 34 | IORD/            |                  |
| DA <sub>2</sub>             | 18             | A02                 | VS1/            | 33 |                  |                  |
| DA1                         | 19             | A01                 | CS1/            | 32 | CS1/             |                  |
| DA <sub>0</sub>             | 20             | A00                 | D <sub>15</sub> | 31 | <b>DD15</b>      |                  |
| D <sub>D</sub> O            | 21             | D <sub>00</sub>     | D <sub>14</sub> | 30 | <b>DD14</b>      |                  |
| D <sub>D</sub> 1            | 22             | D01                 | D <sub>13</sub> | 29 | DD <sub>13</sub> |                  |
| D <sub>D</sub> <sub>2</sub> | 23             | D02                 | D <sub>12</sub> | 28 | <b>DD12</b>      |                  |
| IOCS16/                     | 24             | IOCS16/             | D11             | 27 | <b>DD11</b>      |                  |
|                             | 25             | CD2/                | CD1/            | 26 |                  |                  |
|                             |                |                     |                 |    |                  |                  |

Rys. 3. Schemat przejściówki z karty CF na złącze IDE

lsv GND **GND**  $12V$ 

VCC<br>GNL

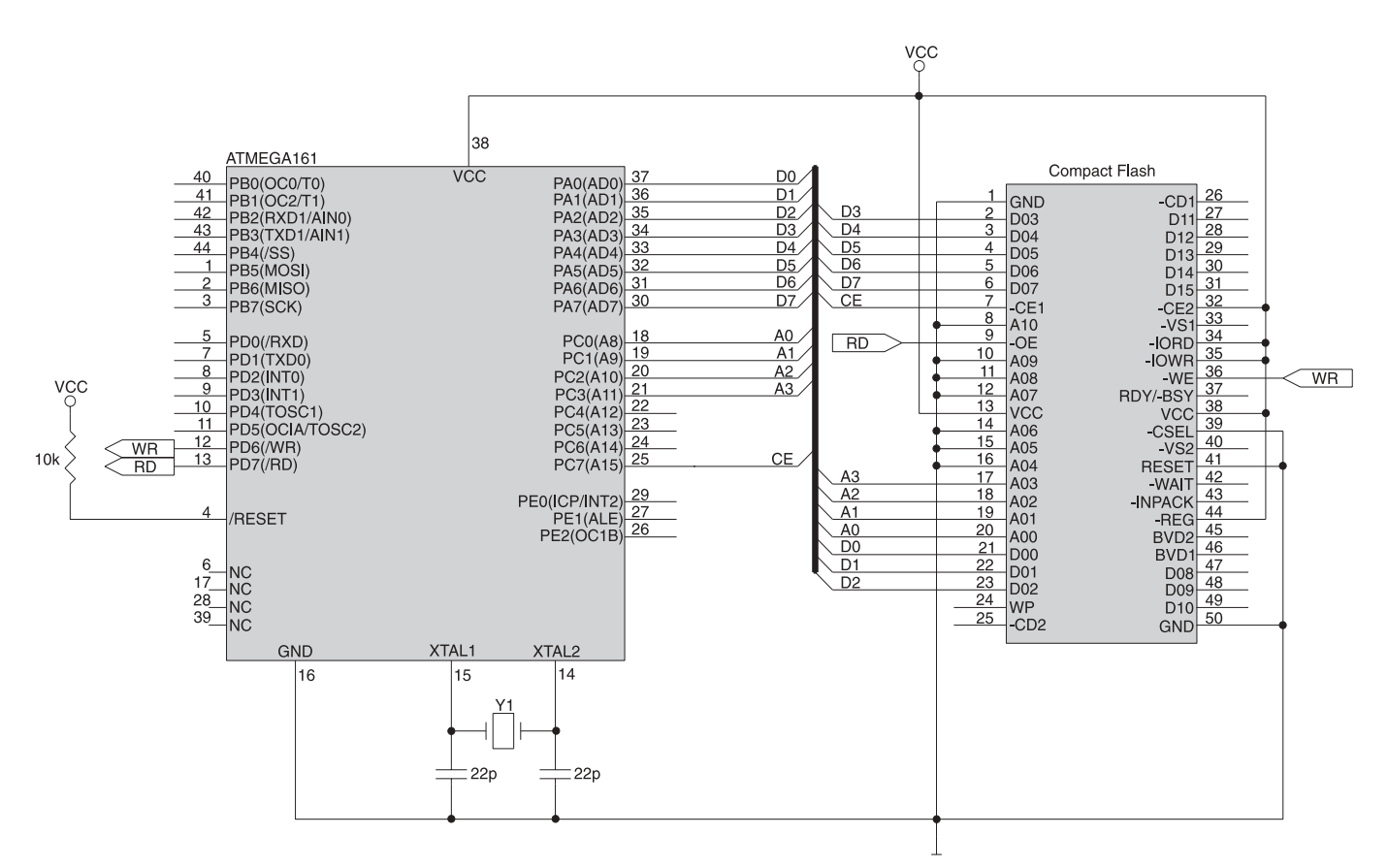

Rys. 4. Podłączenie karty CF do mikrokontrolera AVR

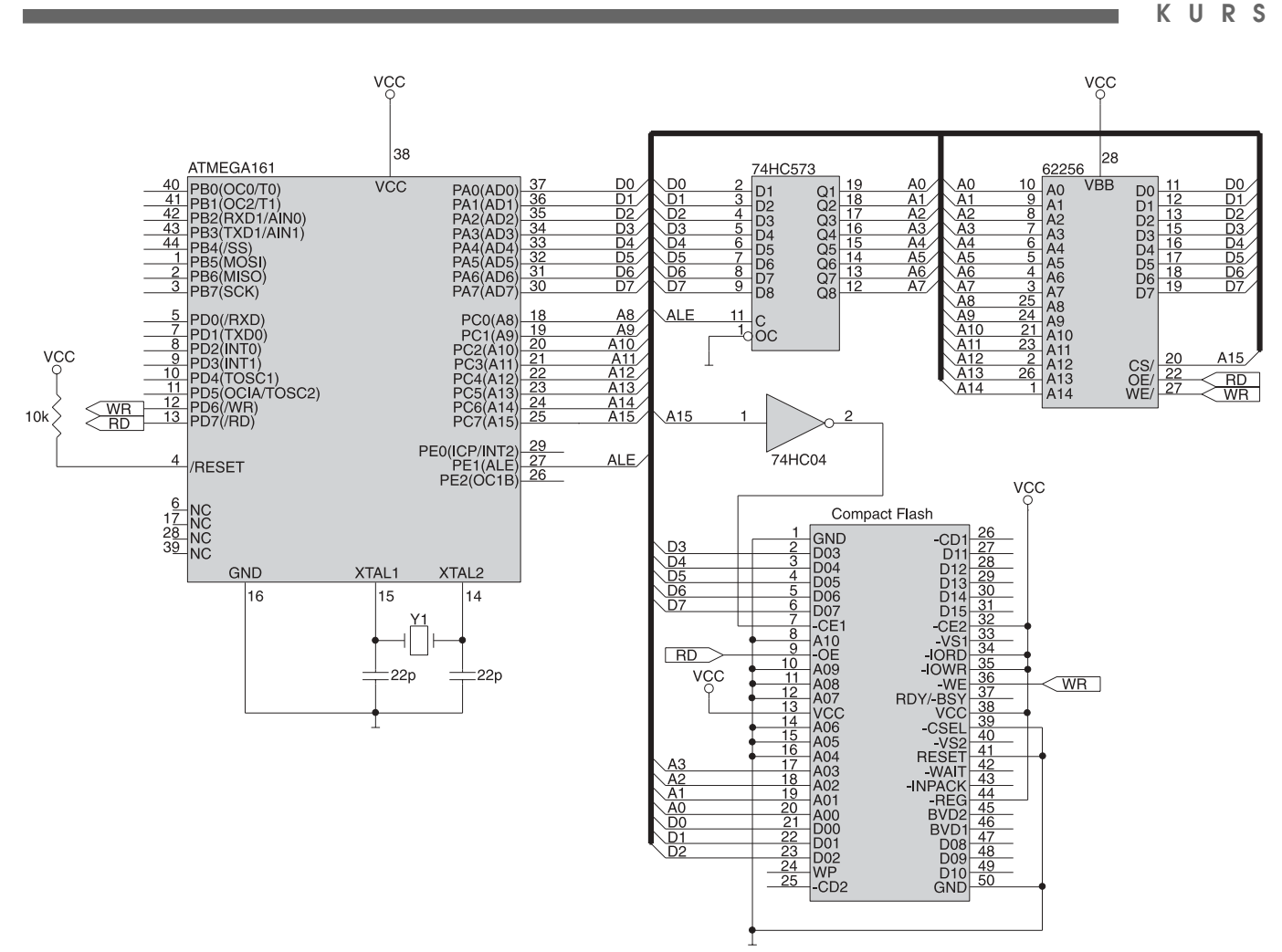

Rys. 5. Podłączenie karty CF wraz z dodatkową pamięcią RAM do mikrokontrolera AVR

MMC są wyposażone w interfejs szeregowy, w którym zastosowano do komunikacji zaledwie 3†linie. Ze względu na znaczne różnice pomiędzy oboma rodzajami kart opiszę je oddzielnie.

### **Karty Compact Flash**

Compact Flash jest najstarszym typem karty. Po raz pierwszy została ona zaprezentowana w 1994 roku przez firmę SanDisk. Od tego czasu karty te zyskały dużą popularność ze względu na największe osiągane pojemności, najlepszy stosunek pojemności do ceny oraz możliwość prawie bezpośredniego podłaczenia do komputera PC szczególnie typu notebook. Potrzebna jest jedynie pasywna przejściówka z 50-stykowego złącza karty na 68-stykowe złacze PCMCIA.

Karty CF mają obecnie największe pojemności - do 1 GB, chociaż są już dostępne pierwsze karty o†pojemnoúci 4†GB (**fot. 2**). Karty te mogą być zasilane zarówno napięciem 3,3†V, jak i†5†V, co czyni je idealnymi do zastosowania w bardzo wielu urządzeniach przenoś-

nych. Kolejną zaletą tych kart jest wbudowany układ korekcji błędów oraz wykrywania i omijania ewentualnych defektów pamięci. Ze względu na 16-bitowy, równoległy interfejs, karty te osiągają transfer danych o szybkości do 16 MB/s. Żywotność kart CF określa się na poziomie 1 miliona zapisów lub 1 miliona godzin pracy, a czas przechowywania danych - na poziomie 100 lat. Sama karta ma wymiary 42,8x36,4x3,3 mm i waży około 11 gramów.

## **Interfejs**

Interfejs kart CF jest elektrycznie zgodny z interfejsem PCMCIA, powszechnie stosowanym w przenośnych komputerach typu notebook. Jest to dwurzedowe, 50-stykowe złacze szpilkowe z rastrem 1,27 mm, podobne do 68-stykowego złącza PCMCIA. W zależności od potrzeb, karty CF mogą pracować w jednym z trzech trybów komunikacji: *PC Card w†trybie Memory*, *PC Card w†trybie I/O* oraz *True IDE*  zgodnym ze standardowymi dyskami twardymi IDE. W każdym z trybów część sygnałów występujących na złączu karty ma odmienne funkcje. W†**tab. 1** opisano nazwy sygnałów wyprowadzanych na poszczególne styki złącza CF we wszystkich trzech trybach pracy, a†w†**tab.** 2 funkcje poszczególnych sygnałów.

W†trybach *Memory* oraz *I/O,* dostęp do karty może być realizowany w†trybie 8-bitowym - przy współpracy z 8-bitowymi mikroprocesorami lub w†celu przyspieszenia komunikacji z mikroprocesorami 16bitowymi, karta może pracować wykorzystując pełną, 16-bitową magistralę danych. W celu wykorzystania 16-bitowego trybu wejścia -CE1 i -CE2 łaczymy razem i wykorzystujemy jako pojedynczy sygna³ *Chip Select*. W†trybie *True IDE* komunikacja odbywa-się wyłącznie za pomoca interfeisu 16-bitowego.

### Wybór trybu pracy

Bezpośrednio po załączeniu zasilania karta może się uruchomić w jednym z dwóch trybów. Jeśli w tym czasie na wejściu -OE będzie występował poziom wysoki, to karta zostanie skonfigurowana do pracy w†trybie *PC Card Memory*. Aby zmienić tryb na I/O, należy dokonać odpowiedniego wpisu do rejestru *Configuration Option Register* pod adresem 0 w obszarze rejestrów konfiguracyjnych (dostęp przy niskim poziomie sygnału -REG).

Aby wymusić pracę w trybie *True IDE*, należy załączyć zasilanie karty przy niskim poziomie na wejściu -OE (które w tym trybie ma nazwę -ATA SEL). W tym przypadku nie ma dostepu do rejestrów konfiguracyjnych karty, a kontroler karty zachowuje się jak standardowy dysk twardy IDE. Ten tryb pracy wykorzystuje się jedynie w przypadku podłączenia karty CF do magistrali IDE komputera PC. W tym celu niezbędna jest odpowiednia przejściówka, której schemat pokazano na **rys. 3**.

## Podłączenie karty CF do **mikrokontrolera**

Podłaczając kartę CF do mikrokontrolera jednoukładowego, najdogodniej jest wybrać tryb PC Card *Memory*. Jeśli ma to być 8-bitowy mikrokontroler, to należy używać 8bitowego trybu dostępu. W większości przypadków nie ma potrzeby dokonywania jakichkolwiek zmian w obszarze rejestrów konfiguracyjnych karty, co znacznie upraszcza układ i ogranicza liczbę pinów niezbędnych do komunikacji mikrokontrolera z kartą. Jeśli użyty mikrokontroler ma wbudowany interfejs do obsługi zewnętrznej pamięci RAM, to możemy go wykorzystać, co znacznie upraszcza i przyśpiesza działanie procedur komunikacyjnych. Oczywiście w przypadku braku takiego interfejsu nic nie stoi na przeszkodzie, aby do komunikacji użyć standardowych linii portów wejścia-wyjścia, a odpowiednie kombinacje sygnałów sterujących generować programowo.

Na **rys.** 4 i rys. 5 pokazano przykładowe sposoby podłączenia karty CF, skonfigurowanej do pracy w†trybie *PC Card Memory,* do mikrokontrolera Atmega161 firmy Atmel. Mikrokontroler ma wbudowany interfejs do zewnętrznej pamięci RAM, a wiec został on użyty. Do pełnej obsługi rejestrów karty odpowiadających za adresowanie, zapis i odczyt całego dostępnego obszaru pamięci Flash na karcie wystarczy użycie tylko jej 4 linii adresowych (adresy od A00 do A03). Pozostałe linie adresowe łączymy po prostu z masa.

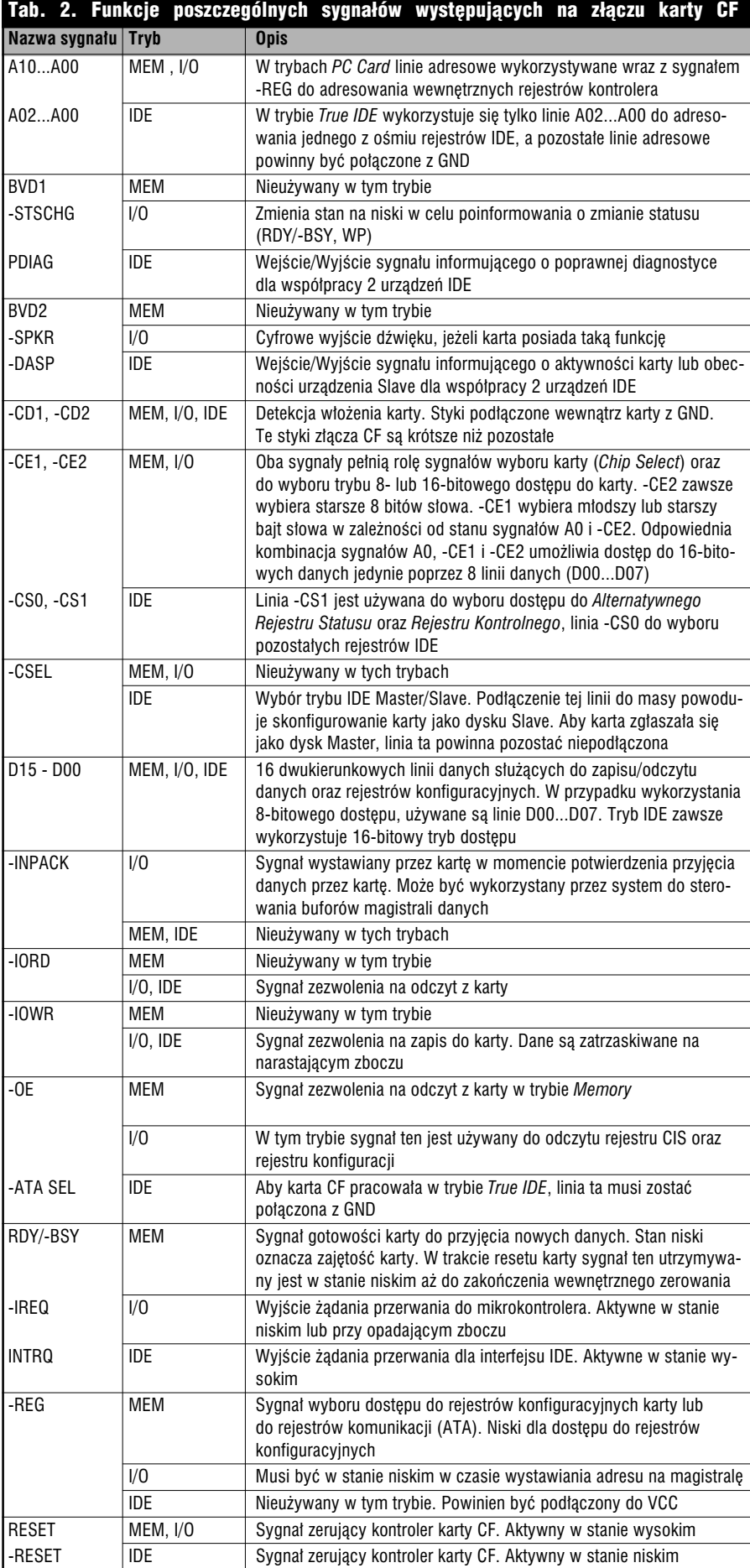

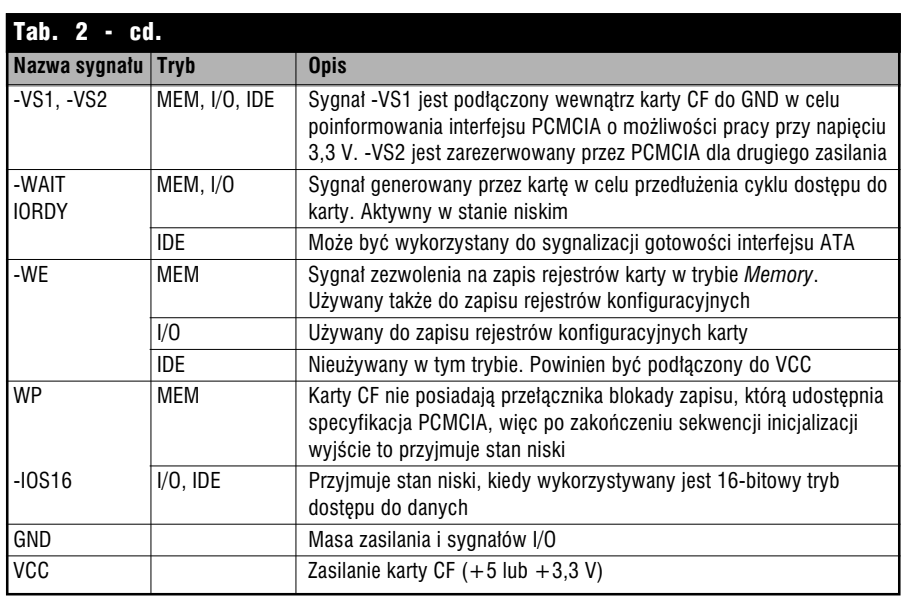

W układzie z rys. 4 nie przewidziano podłączenia dodatkowej, zewnętrznej pamięci statycznej RAM, więc może on być maksymalnie uproszczony, a karta CF może być umieszczona w dowolnym obszarze zewnętrznej pamięci RAM mikrokon-

trolera. Dlatego też zbędny jest zatrzask adresowy na liniach AD0...AD7 mikrokontrolera, a linie A00...A03 karty CF sa połaczone z liniami A8...A11 mikrokontrolera. Karta jest wybierana niskim poziomem na linii A15, która jest doprowadzona do linii -CE1 karty CF i pozwala na dostęp do niej w 8-bitowym trybie. W tym przypadku rejestry karty są ulokowane w obszarze pamięci zewnętrznej o adresach poniżej 0x8000.

W układzie z rys. 5, oprócz karty CF, do mikrokontrolera podłączono dodatkową pamięć RAM o pojemności 32 kB, ulokowaną w obszarze poniżej 0x8000. Adresy karty CF muszą się więc znajdować powyżej tego obszaru. W tym celu linia A15 mikrokontrolera doprowadzona jest do inwertera i po zanegowaniu jej sygnału powoduje wybieranie karty CF za pomocą sygnału -CE1. W tym przypadku jest niezbedny zatrzask adresowy, więc linie A00...A03 karty mogą być podłączone do linii adresowych A0...A3 i karta CF zajmuje obszar pamięci o†adresach od 0x8000 do 0x800F.

Jeśli mamy już odpowiednio podłączoną kartę CF, musimy napisać odpowiednie oprogramowanie umożliwiające zapis i odczyt zawartości karty. Ale otym napiszę w drugiej części kursu. **Romuald Bia³y**